## **Faculty e-Portfolios**

## *Upload your Zipped Folders*

- 1. Click the "hamburger" menu icon.
- 2. Expand the *Create* menu options by selecting the caret "<sup>^</sup>".
- 3. Click Files.

 $\overline{a}$ 

4. Click Choose Files to locate your zipped folders (i.e., folders compressed into a single file) on your computer.

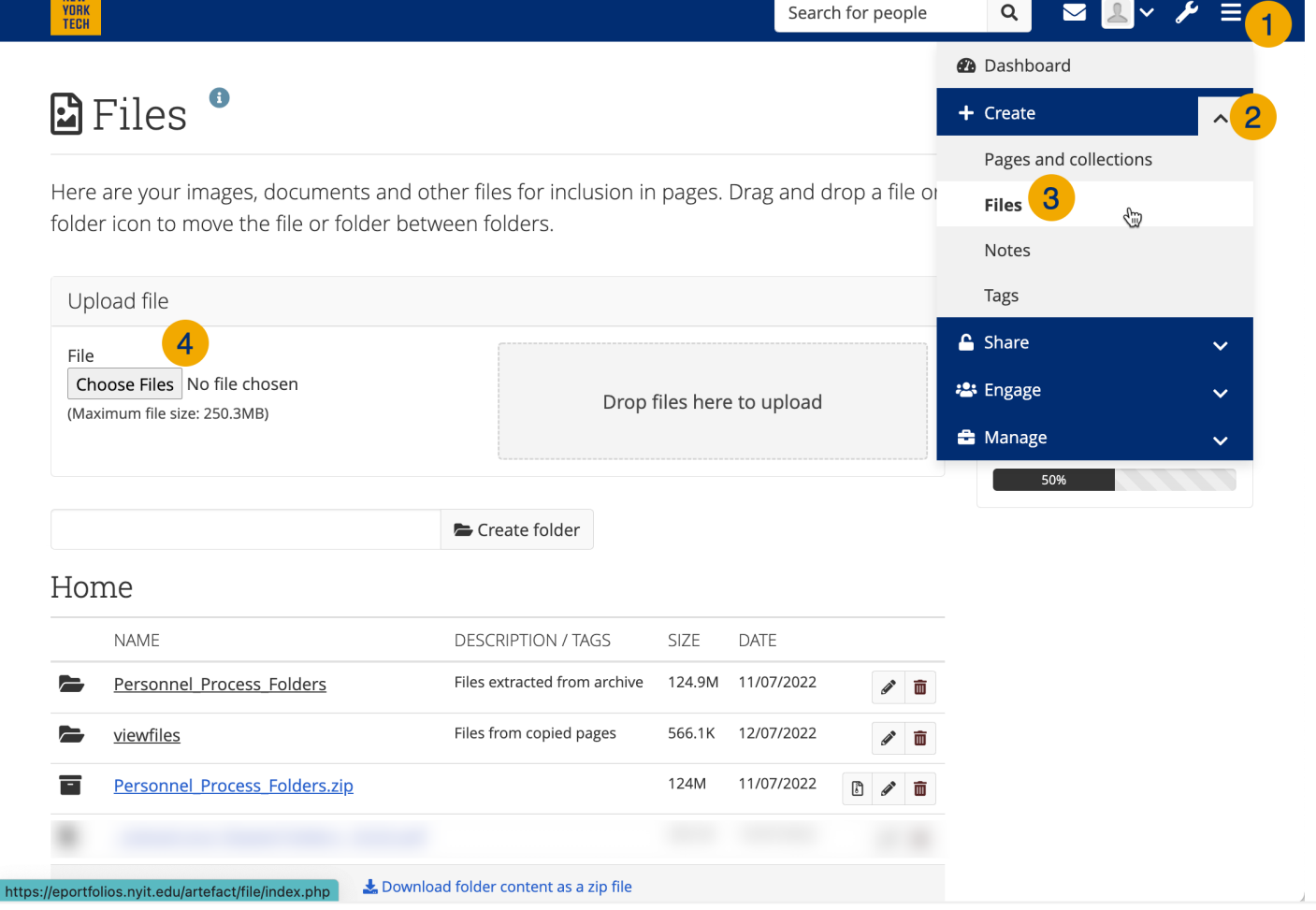

**NEW YORK INSTITUTE** OF TECHNOLOGY

Center for Teaching & Learning